**УДК 621.31**

# **МОДЕЛИРОВАНИЕ РЕЖИМОВ РАБОТЫ ТРАНСФОРМАТОРНЫХ ПОДСТАНЦИЙ MODELING OF THE OPERATING MODES OF TRANSFORMER SUBSTATIONS**

А.Н. Мешкова, М.А. Арутюнов

Научный руководитель – И.В. Новаш, к.т.н., доцент Белорусский национальный технический университет, г. Минск A. Meshkova, M. Arutsiunau

Supervisor – I. Novash, Candidate of Technical Sciences, Associate Professor Belarusian National Technical University, Minsk

*Аннотация: в MatLab-Simulink разработаны структурные модели трансформаторных подстанций с двухобмоточными и трехобмоточными силовыми трансформаторами.*

*Abstract: structural models of transformer substations with two-winding and threewinding power transformers is developed in MatLab-Simulink.*

*Ключевые слова: подстанция, трансформатор, моделирование, вычислительный эксперимент.*

*Keywords: substation, transformer, simulation, computational experiment.*

### **Введение**

Реализация математических моделей электроэнергетических объектов на персональных ЭВМ обеспечивает проведение всесторонних исследований режимов работы электротехнического оборудования в форме вычислительного эксперимента, близкого по результатам к эксперименту на реальном объекте при реальных условиях его работы.

#### **Основная часть**

Для расчета режимов работы подстанций с двухобмоточными и трехобмоточными силовыми трансформаторами использована система динамического моделирования (СДМ) MatLab-Simulink [1, 2].

На рисунке 1 показана, созданная в СДМ MatLab-Simulink, структура модели подстанции с двухобмоточным трансформатором. Двухобмоточный трансформатор (Three-Phase Transformer (Two Windings)) имеет связи на стороне высокого напряжения (ВН) с питающей системой (Three-Phase Source) через линию (Three-Phase Series RLC Branch1) и на стороне низкого напряжения (НН) с нагрузкой (Three-Phase Series RLC Load) и источником малой генерации (Three-Phase Source1).

Графики фазных напряжений, токов фаз на стороне ВН и токов фаз на стороне НН отображаются с помощью виртуального осциллографа Scope3 и мультиметров Multimeter, Multimeter1 и Multimeter2. Осциллографы Scope4 и Scope2 используются для отображения токов фаз *А* и *а* на стороне ВН и НН.

На рисунке 2 показана, созданная в СДМ MatLab-Simulink, структура модели подстанции с трехобмоточным трансформатором. Трехобмоточный трансформатор (Three-Phase Transformer (Three Windings)) имеет связи на

стороне ВН с питающей системой (Three-Phase Source) через линию (Three-Phase Series RLC Branch1), на стороне среднего напряжения (СН) через линию (Three-Phase Series RLC Branch) с нагрузкой (Three-Phase Series RLC Load1) и на стороне НН – через линию (Three-Phase Series RLC Branch2) с генерирующим источником малой генерации (Three-Phase Source1) и стационарной нагрузкой (Three-Phase Series RLC Load).

Графики фазных напряжений, токов фаз на стороне ВН, линейных напряжений, токов фаз на стороне СН, линейных напряжений, токов фаз на стороне НН отображаются с помощью виртуального осциллографа Scope3 и мультиметров Multimeter–Multimeter5. Осциллографы Scope2, Scope4 и Scope5 используются для отображения токов фаз А1, а2 и а3 на сторонах ВН, СН и НН.

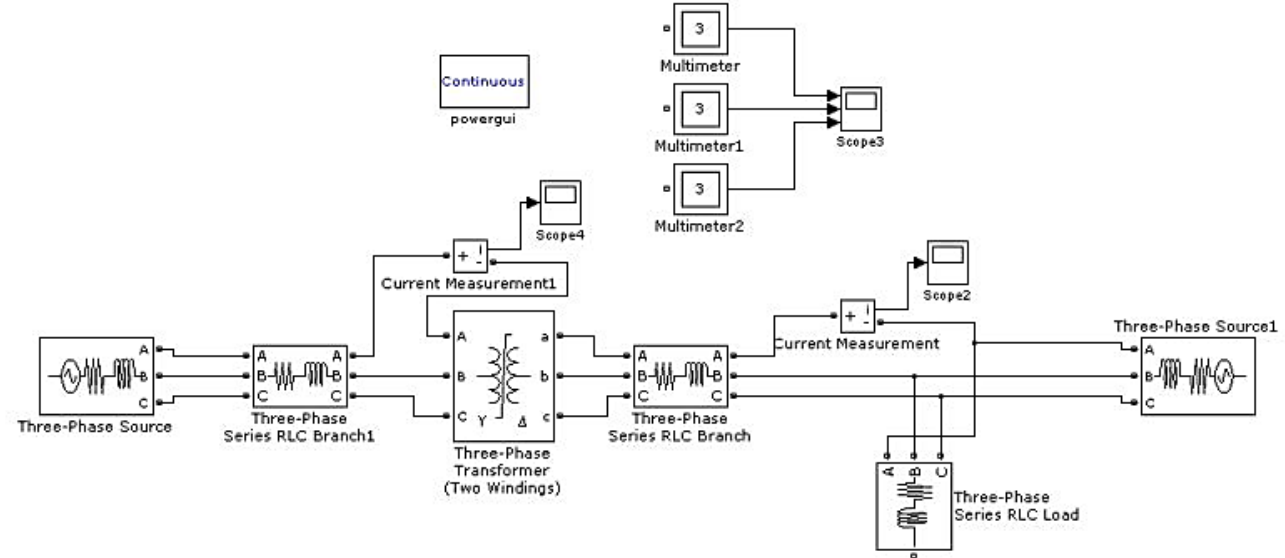

Рисунок 1 – Структура модели подстанции с двухобмоточным трансформатором

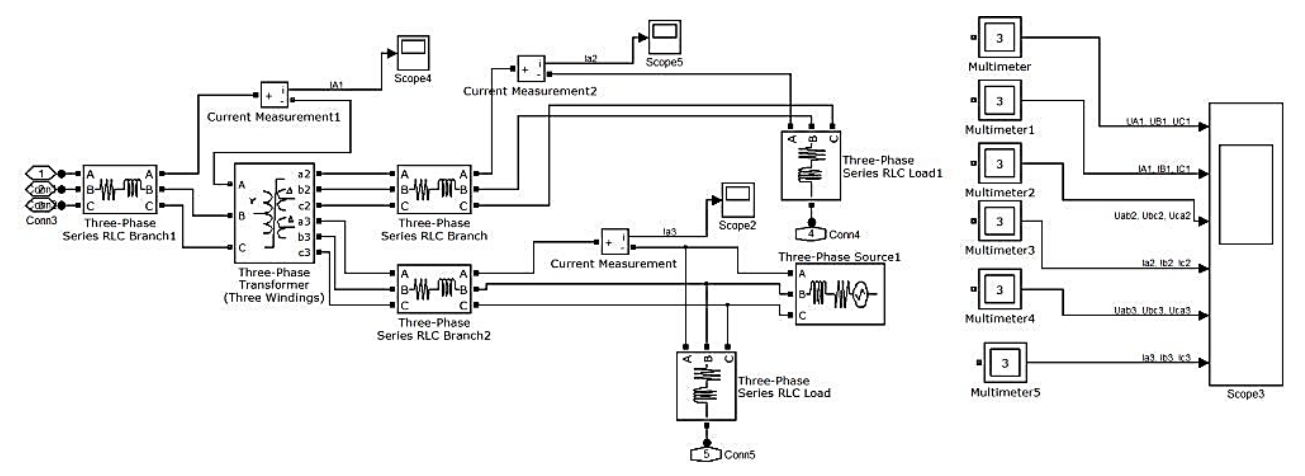

Рисунок 2 – Структура модели подстанции с трехобмоточным трансформатором

В разработанных моделях использованы модули элементов трехфазных систем из библиотеки Simulink-SimPowerSistems. Параметры моделей элементов трехфазной системы принимаются, соответствующие нагрузочному режиму и паспортным данным силового трансформатора.

В качестве примера на рисунках 3 и 4 представлены результаты расчетов нагрузочного режима подстанции с двухобмоточным трансформатором.

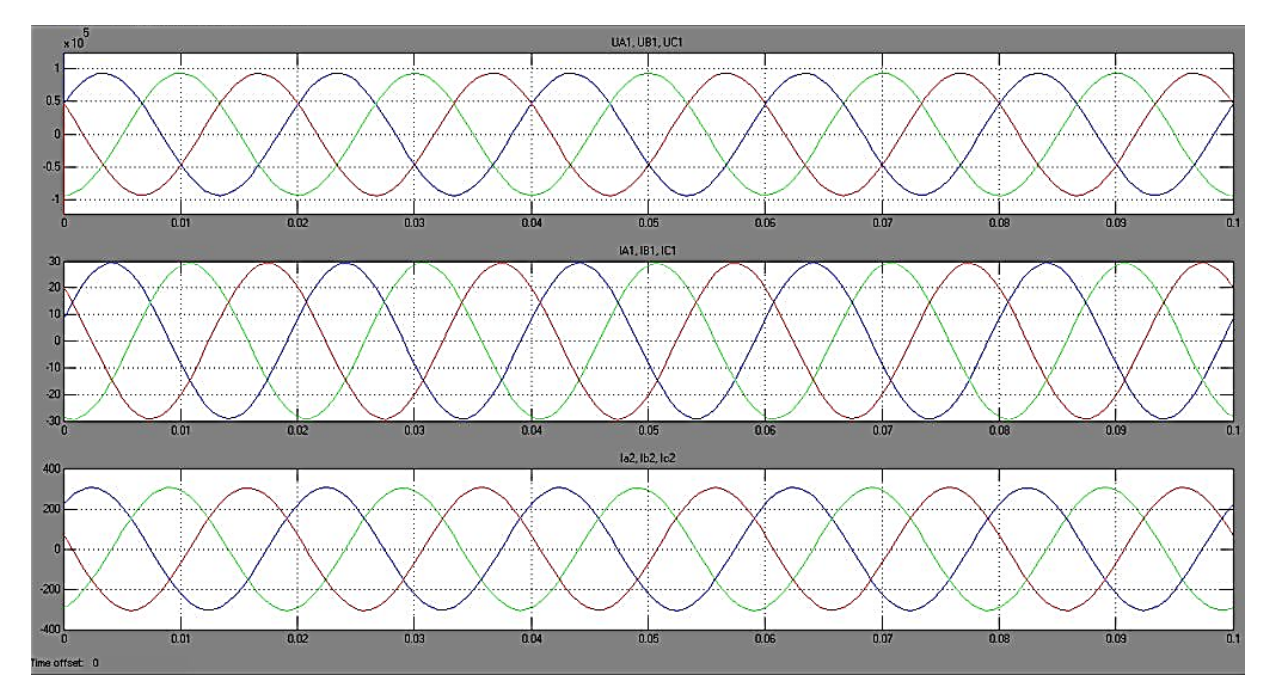

Рисунок 3 – Фазные напряжения, токи фаз на стороне ВН и НН

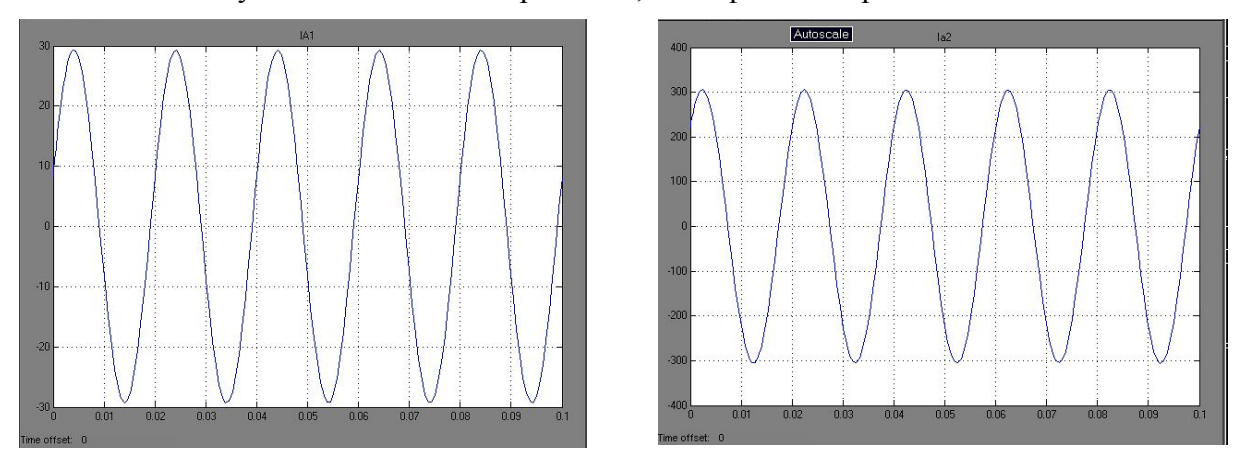

Рисунок 4 - Токи фаз А и а на сторонах ВН и НН подстанции

Разработанные модели могут быть использованы для создания модели более сложной распределительной сети с несколькими подстанциями. В общей модели распределительной сети подобные подстанции будут представлены моделью в виде созданных подсистем Trans 2w и Trans 3w.

#### Заключение

В системе динамического моделирования MatLab-Simulink реализован пример моделирования режимов работы подстанций с двухобмоточными и трехобмоточными силовыми трансформаторами, позволяющий проводить анализ рабочих и аварийных режимов.

## Литература

Герман-Галкин, С. Г. MatLab  $\&$ Simulink. 1. Проектирование мехатронных систем на ПК / С. Г. Герман-Галкин. – СПб.: КОРОНА-Век, 2008.  $-368c$ 

Дьяконов, В. Simulink 4. Специальный справочник / В. Дьяконов. - $2^{1}$ СПб.: Питер, 2002. - 528 с.

769